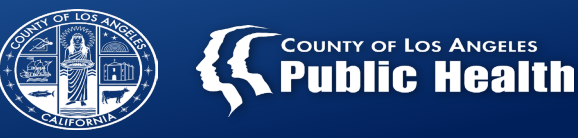

# **Appointment Disposition and Referral ID Report**

Substance Abuse Prevention and Control County of Los Angeles - Department of Public Health

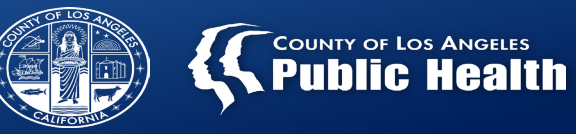

## **Outline**

- Access to Care Workflow
- Referral ID Report
- Documentation Overview:
	- Admission
	- Referral Connection
- Appointment Disposition

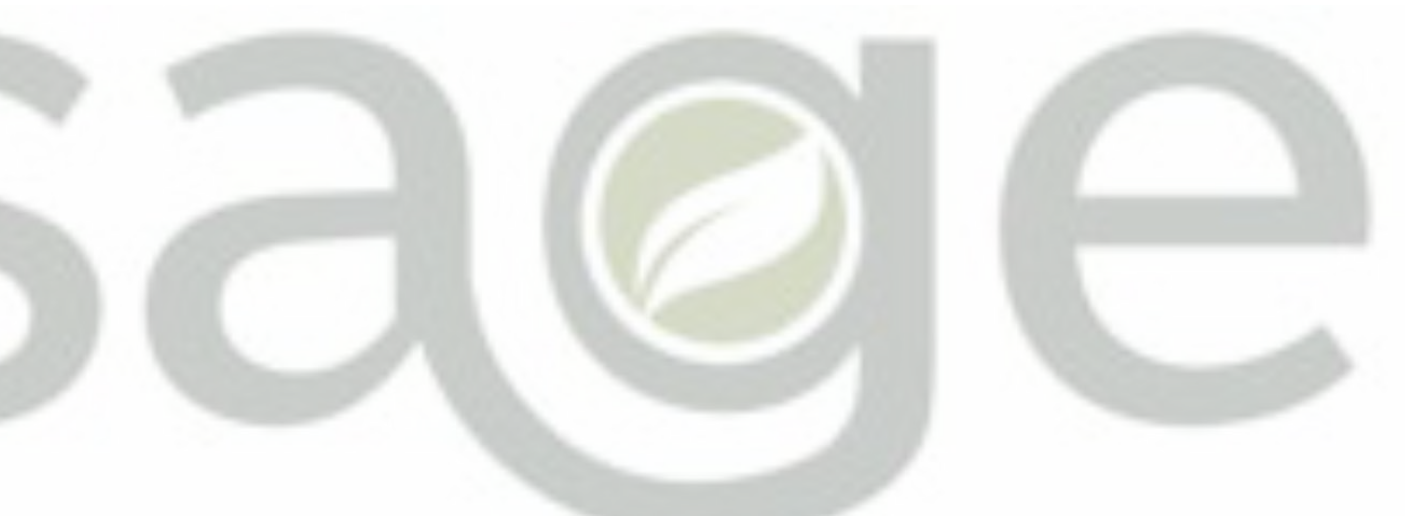

# Substance Use Disorder Information System

# Access to Care

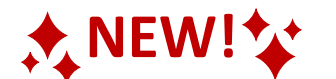

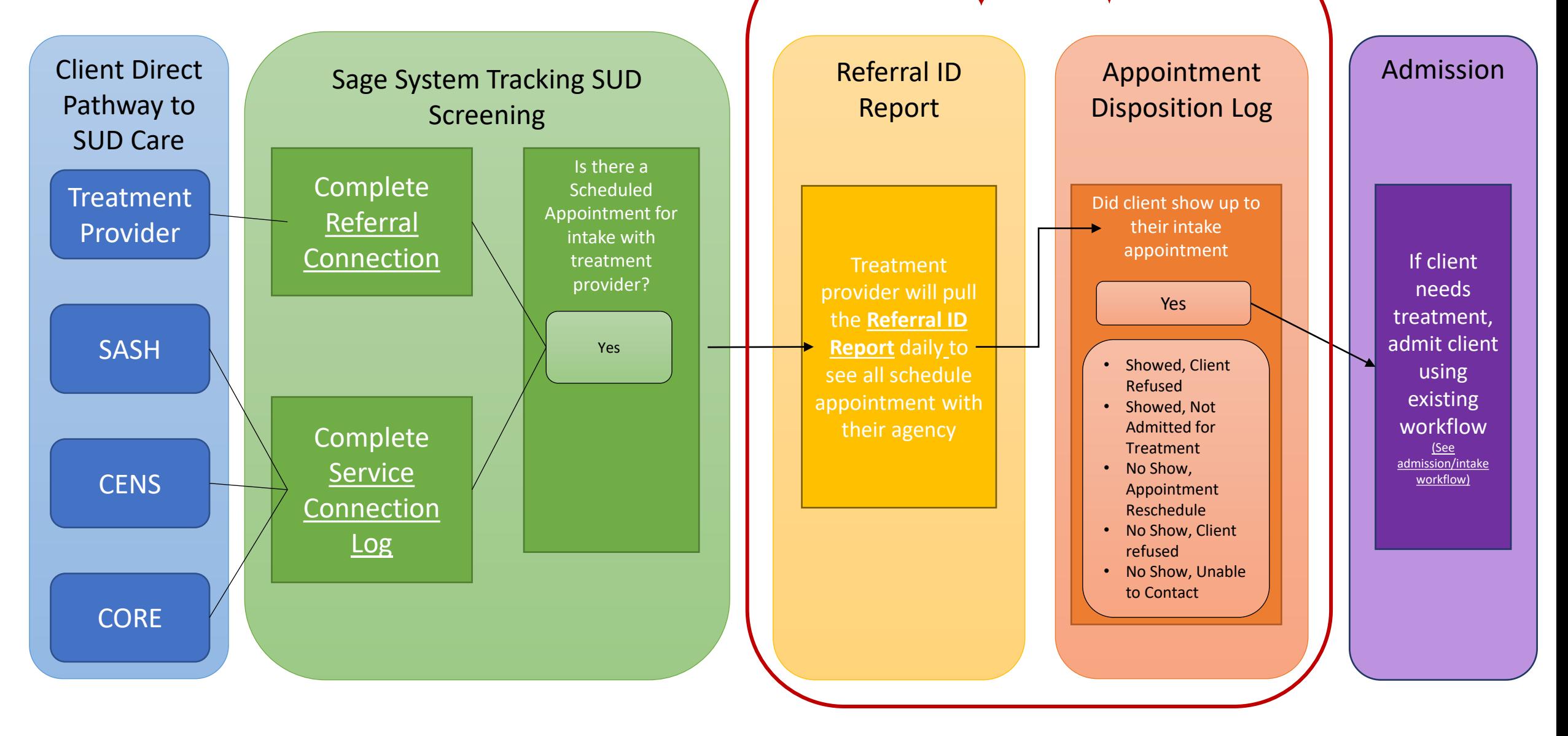

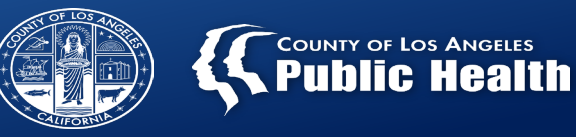

### **Referral ID Report**

#### **Admission & Referral Connection Data**

The Referral ID report is populated from the Referral Connections Form (completed for direct provider referrals) and Service Connection Log (completed by SASH, CENS, and CORE)

#### **Utilizing Referral ID Report for Documentation**

Providers are required to pull this report on a daily/weekly basis to complete the Appointment Disposition Log form

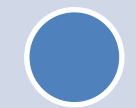

#### **Generated Referral ID Report**

Report provides client's Name, Date of Birth, gender, contact information (if available), appointment date, and time (if available).

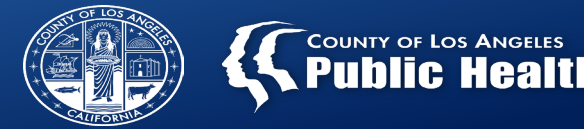

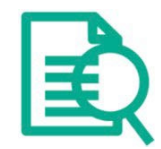

- **Providers should ALWAYS check "Admission (Outpatient)" before creating a new patient within Sage to make sure that a client profile doesn't already exist for that patient.**
	- "Search Client" section  $\rightarrow$  Searches patients across entire Sage network
		- **To avoid duplicate clients where multiple Sage profiles get created for the same patient, providers need to first check the "Client Search" on the Admission (Outpatient) form to make sure that patient's profile isn't already in Sage before creating a new profile.**
	- If the patient shows on the "Client Search", this means the patient has been seen by another provider in our network, but not your specific agency.
		- **DO NOT** create a new patient in this situation, simply open the chart to add an episode for your agency.

### **Overview: Search Client/Adding New Client**

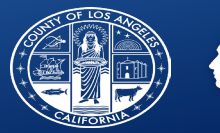

**was found and** 

**the system.** 

**already exists in** 

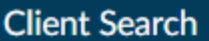

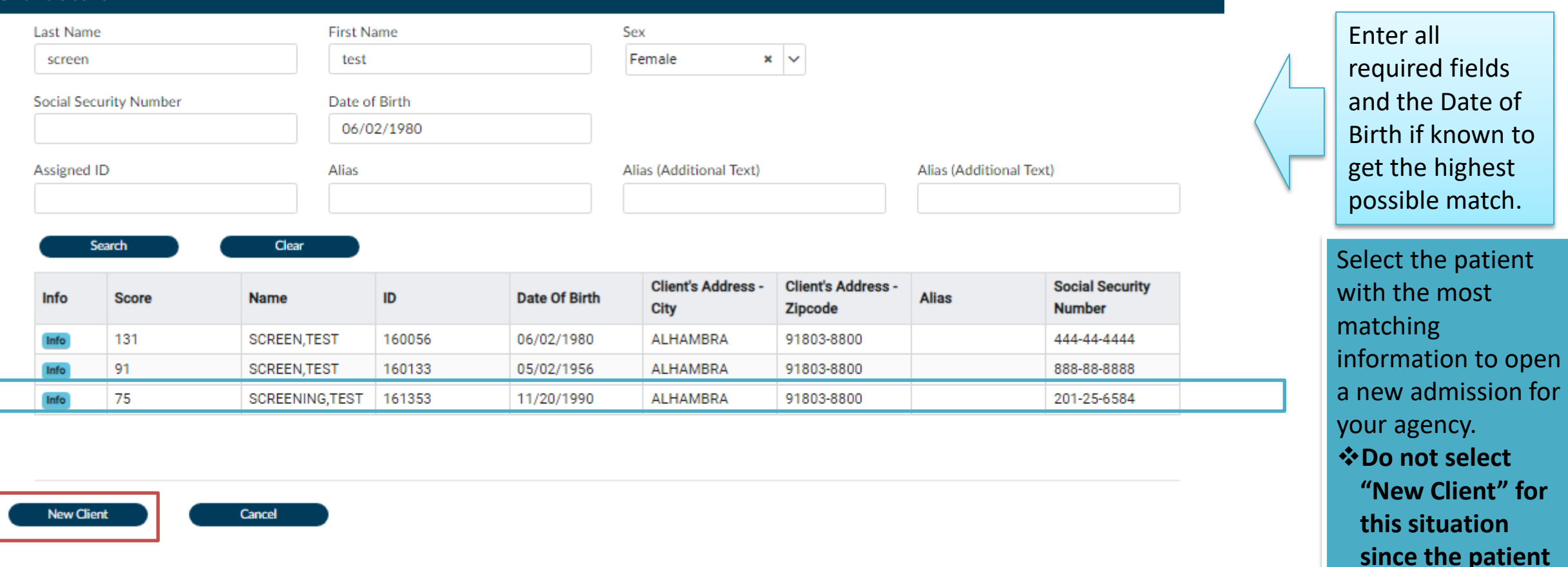

- $\triangleright$  If the client isn't listed, this means there are no patients within the SAPC network of providers that meet any of the criteria entered.
- If the provider is confident this is accurate, then select "**New Client**" to create new admission.

### **Overview: Admission Form and Demographics**

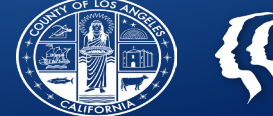

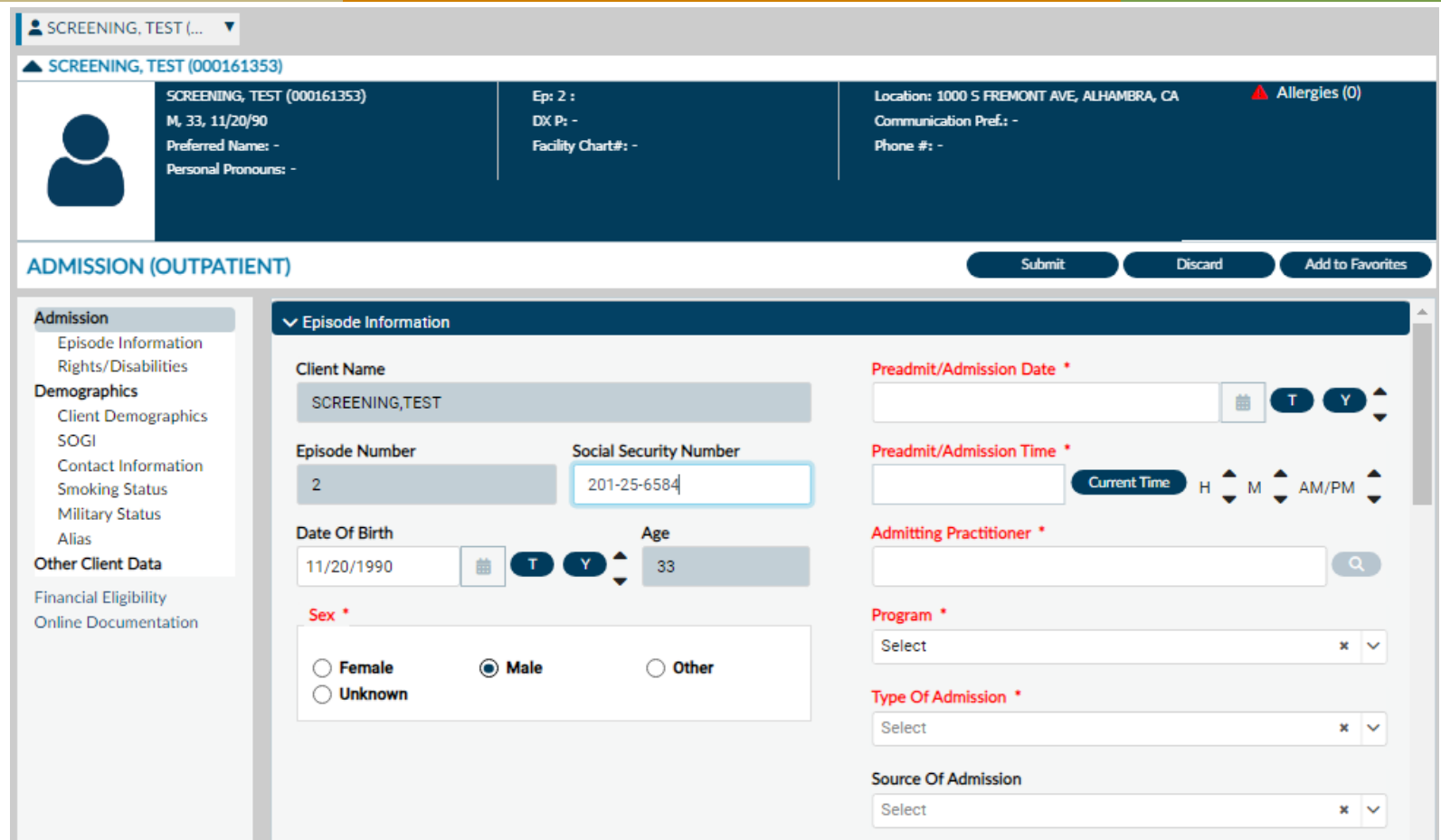

After selecting an existing patient or creating a new patient, the first screen is always Admission and demographics.

- Sage only requires the fields noted in red, however, SAPC recommends completing additional fields for improved data collection and reporting.
- 7 Additionally, ensure the address and/or phone number is correct for follow up and engagement.

### **Overview: Accessing the ASAM CO-Triage**

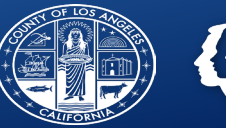

**COUNTY OF LOS ANGELES Public Health** 

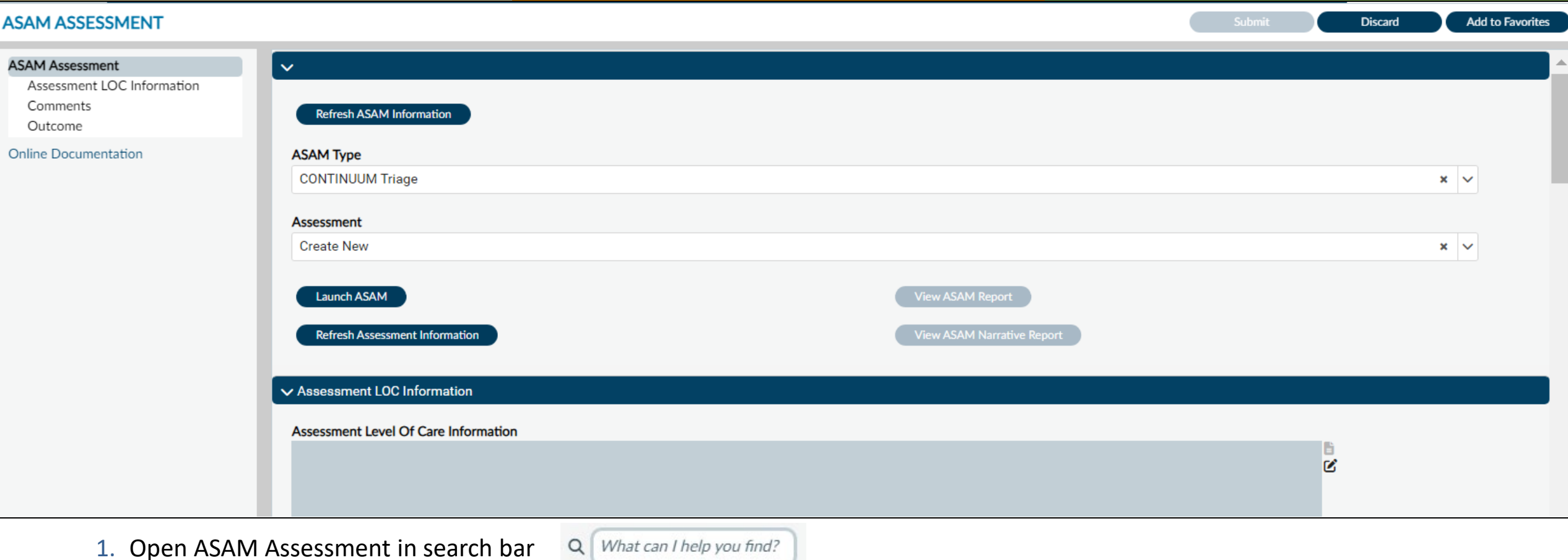

- 2. Select the episode for your agency
- 3. Select "CONTINUUM Triage" under ASAM Type
	- 4. Select "Create New" under Assessment
	- 5. Select Launch ASAM to begin triage/screening

### **Overview: Referral Connection**

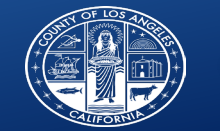

#### $S$  SCREENING, TEST  $(1... \quad \blacktriangledown)$

ь

#### **PATIENT CHART FORMS**

#### **PATIENT INFO**

**Client Picture Collateral Contact Diagnosis Drug Testing Patient Medications Reproductive Health** 

#### **ADMISSION/INTAKE**

Admission (Outpatient) Patient Handbook and **Orientation Video** Acknowledgement **Referral Connections Service Connections Log Update Client Data** Youth and Young Adult Screener

#### **CAL-OMS**

Cal-OMS Administrative **Discharge** Cal-OMS Admission Cal-OMS Annual Update Cal-OMS Discharge Cal-OMS Youth/Detox **Discharge** CalOMS Supplemental **Discharge** 

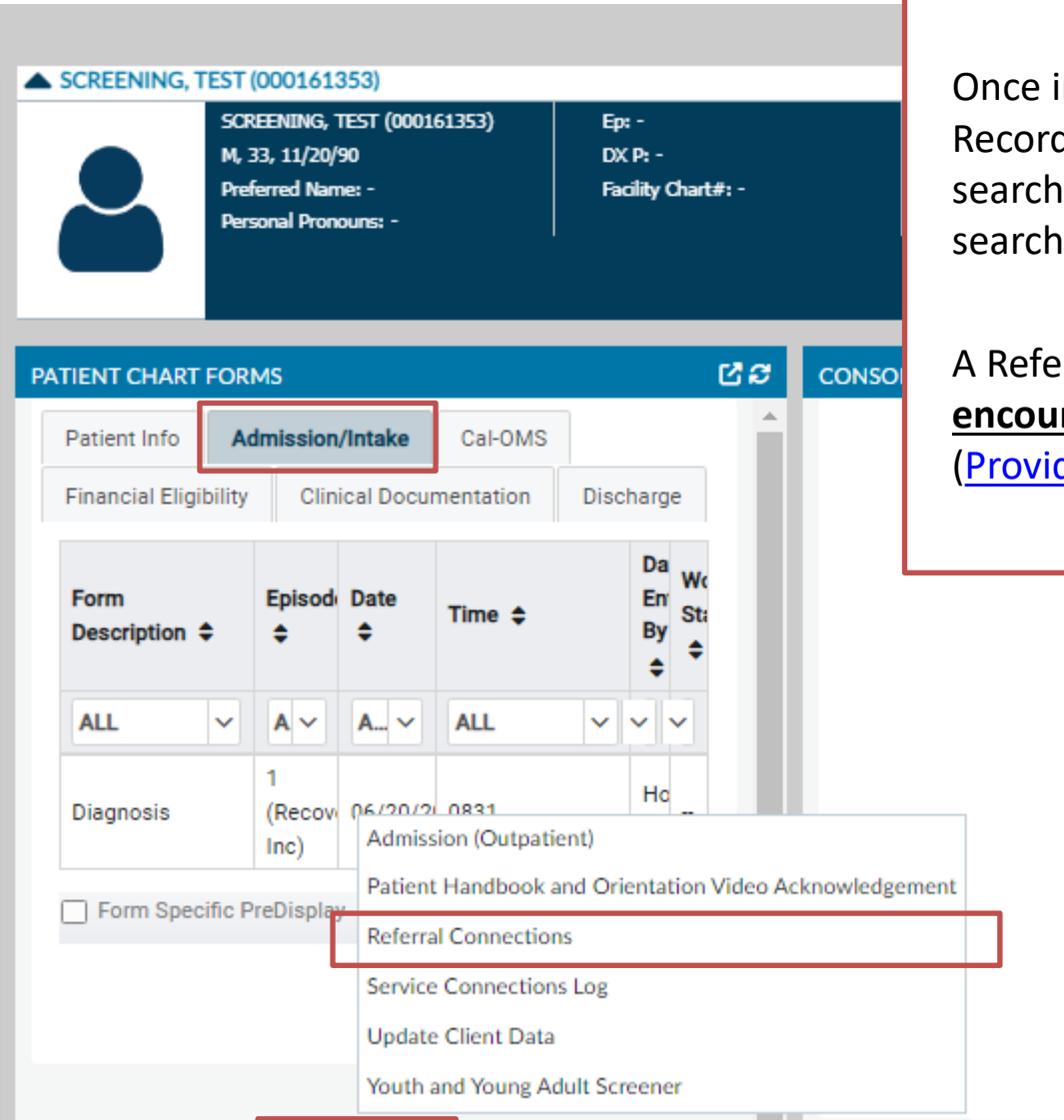

**Clear Filters** 

New Record -

Open

9

 $\mathbf{v}$ 

**Open Record** 

Once in the patient's chart forms, select "New Record" and select **Referral Connection or** by searching for Referral Connection in the smart search bar

A Referral Connection is **required for all patient encounters** when a CO-Triage is initiated [\(Provider Manual pg. 34\)](http://publichealth.lacounty.gov/sapc/NetworkProviders/Privacy/SAPC-Provider-Manual-8.0.pdf).

Print -

Close All

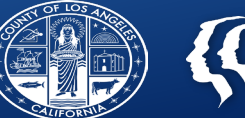

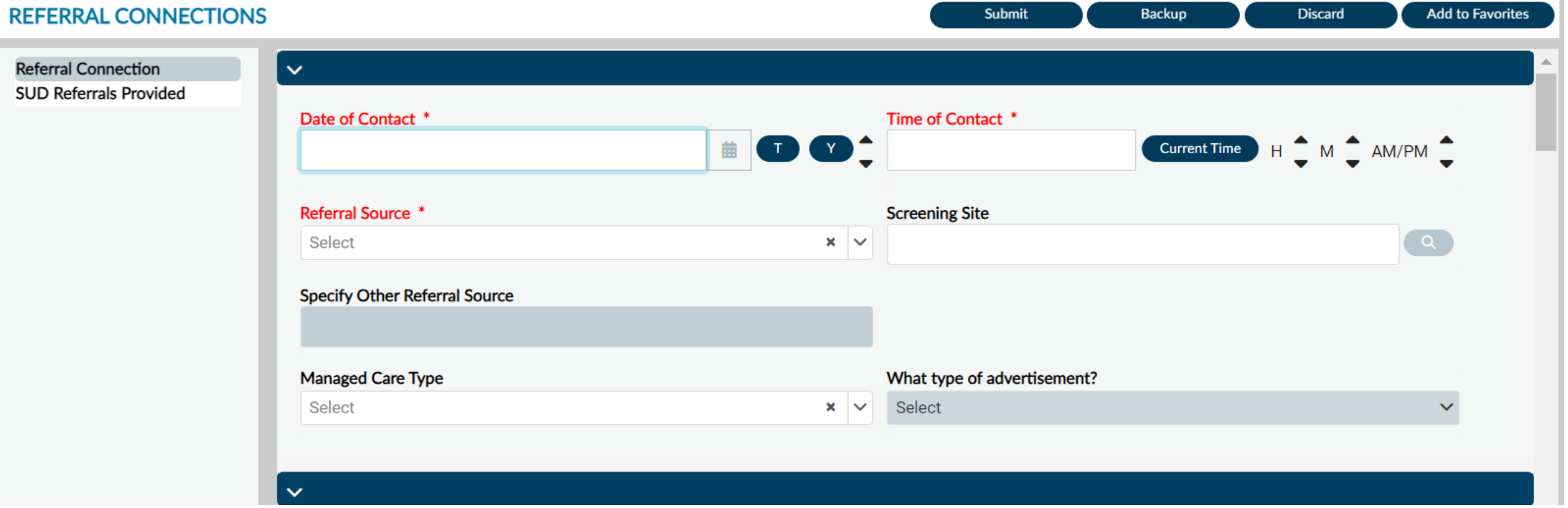

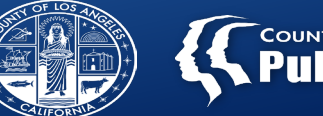

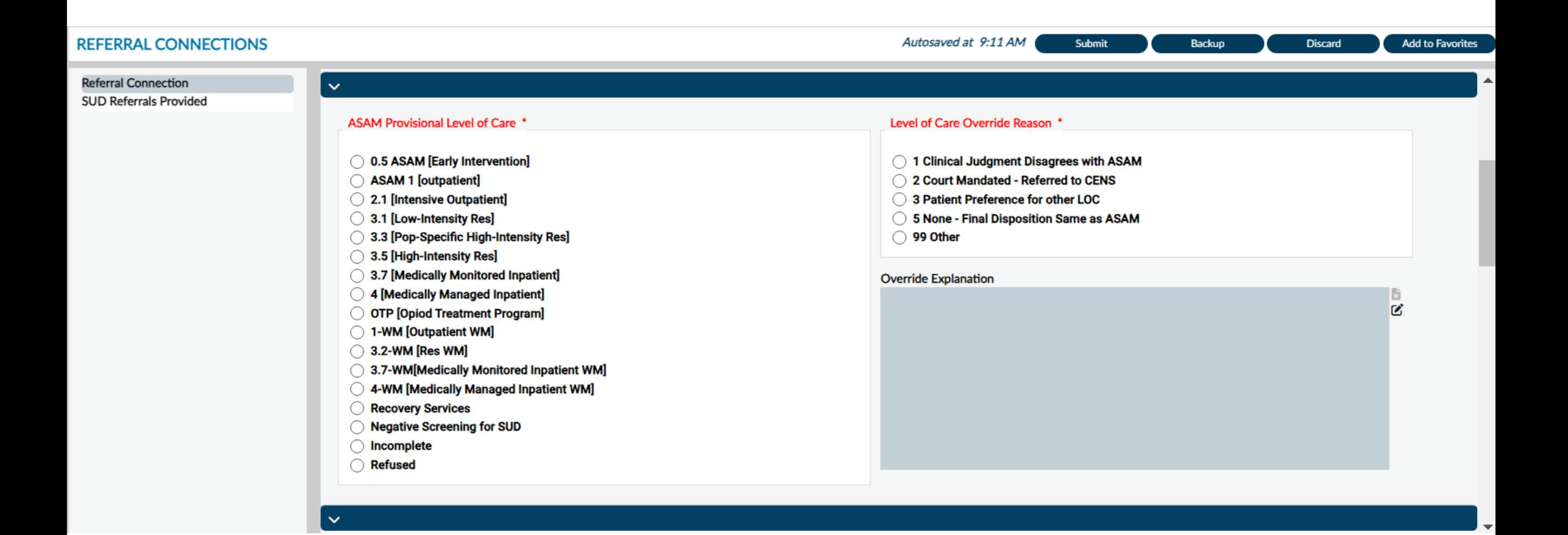

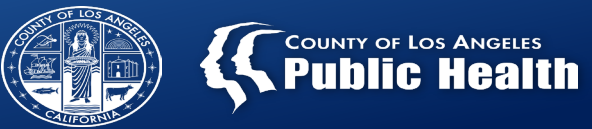

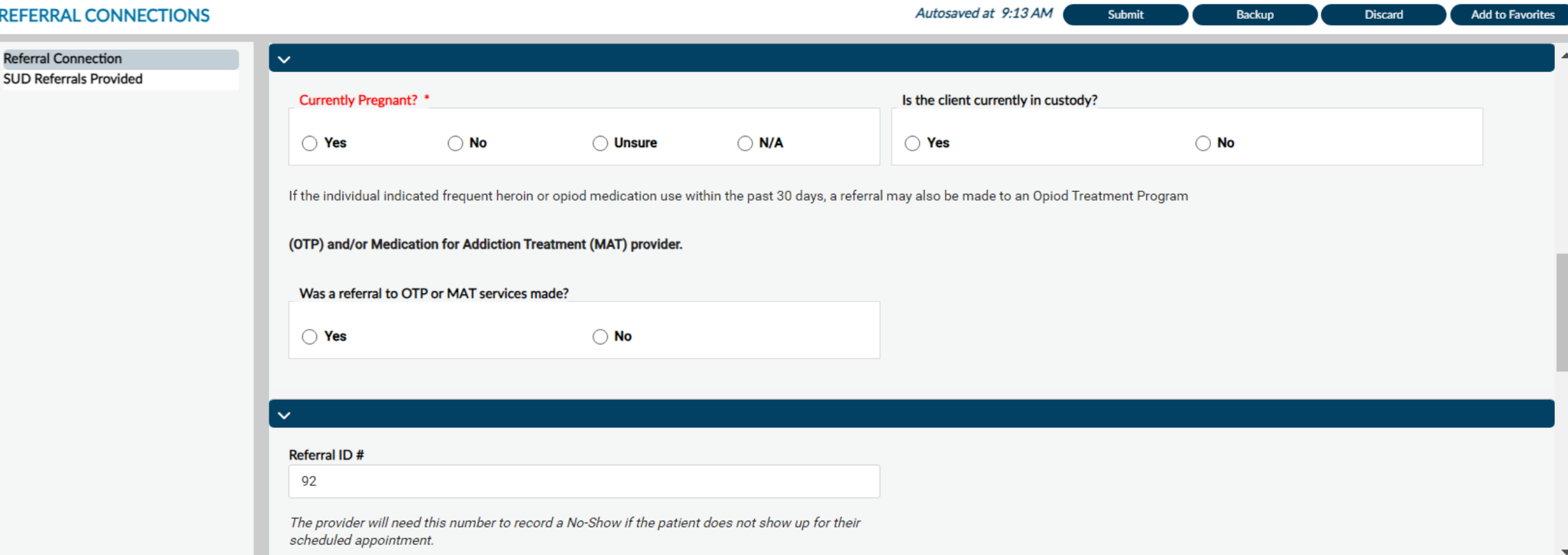

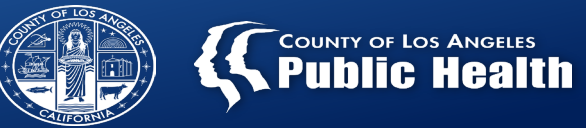

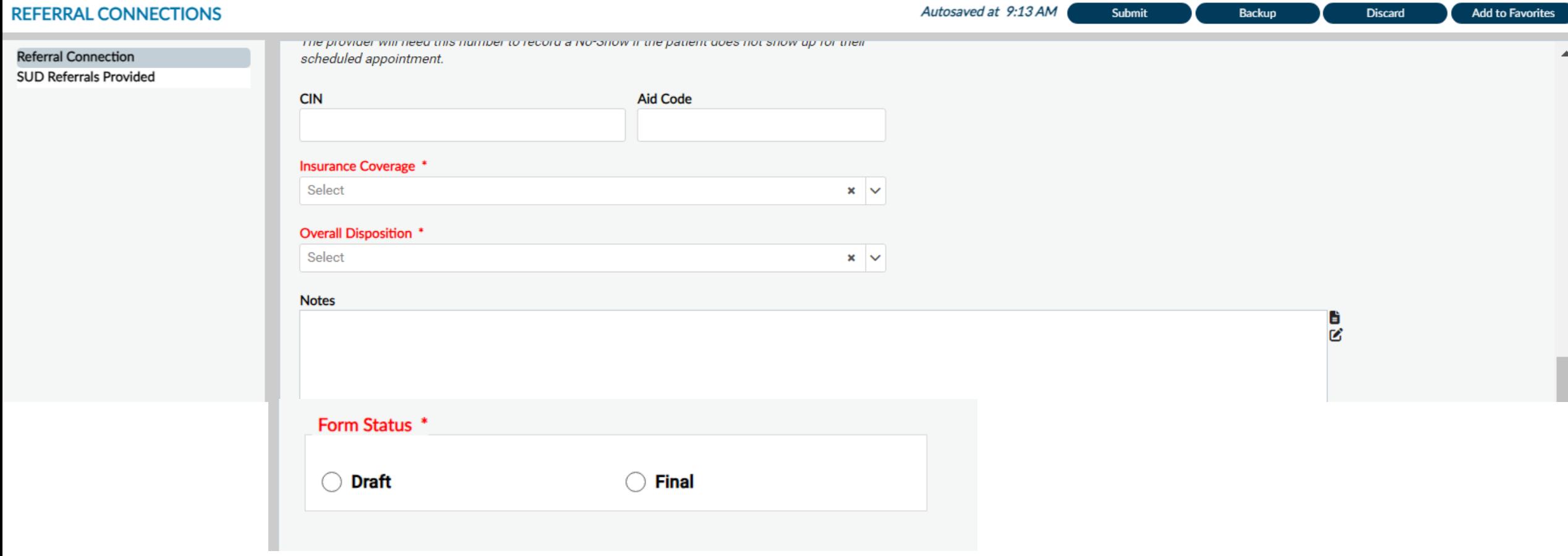

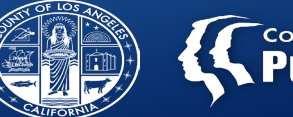

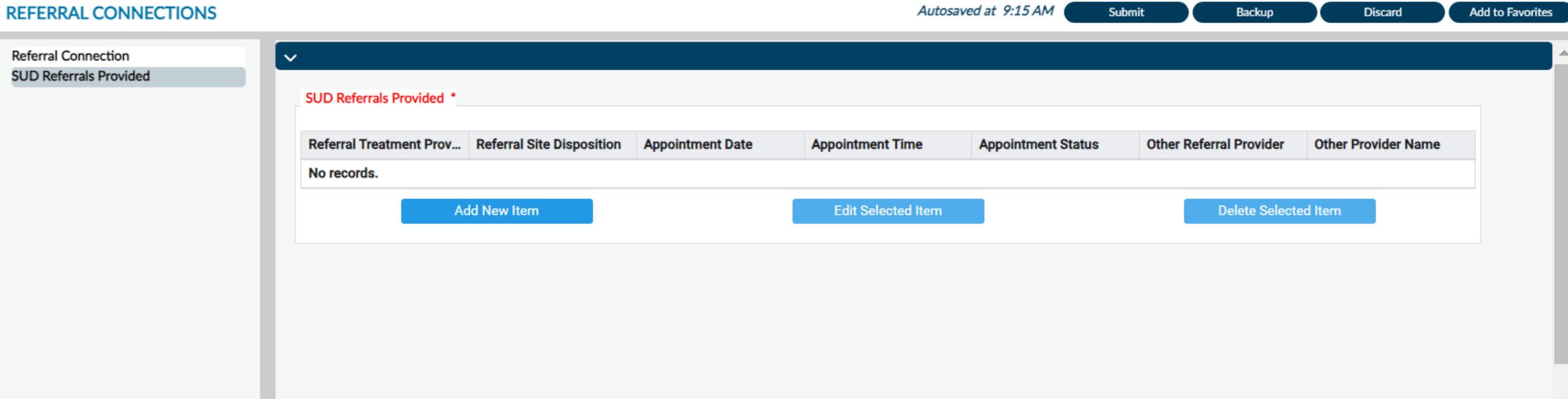

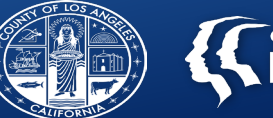

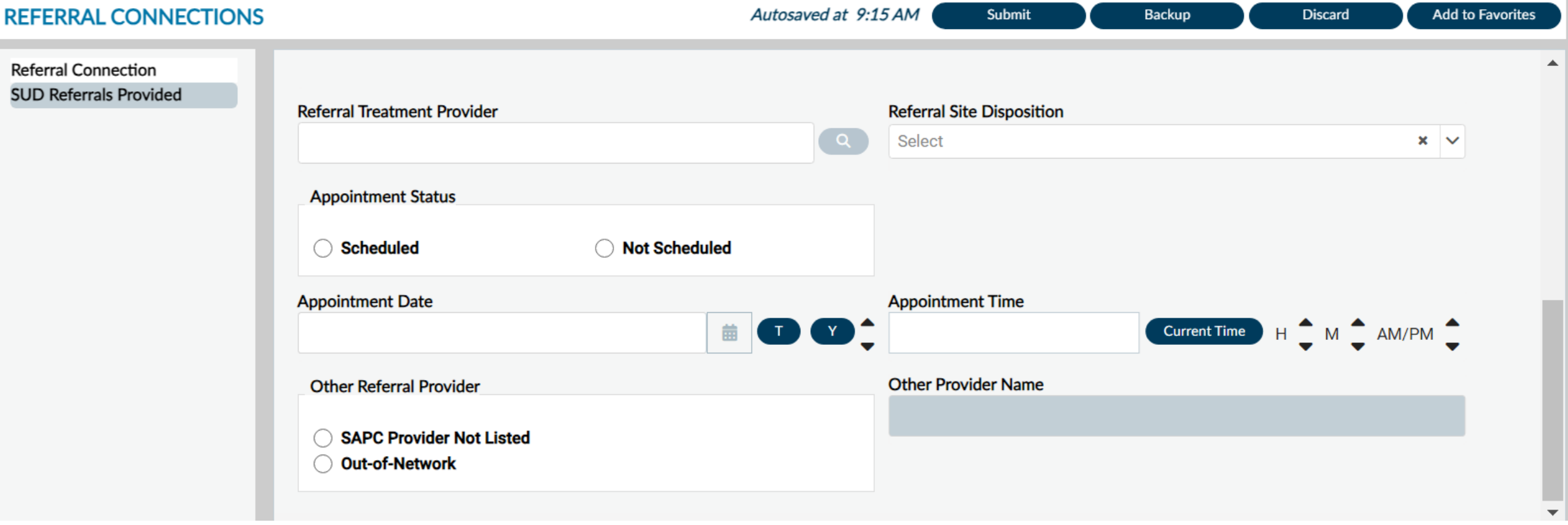

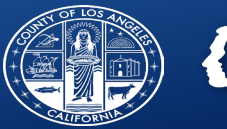

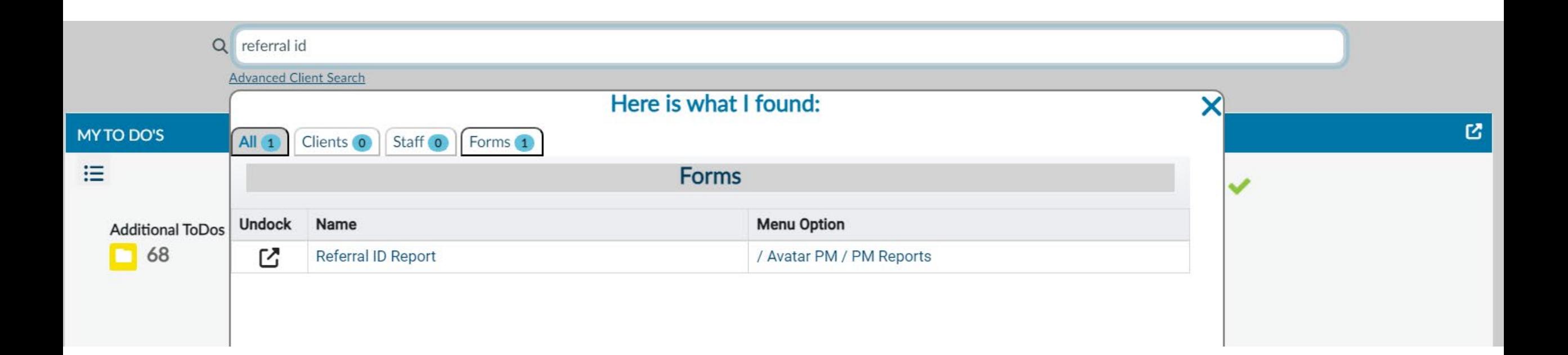

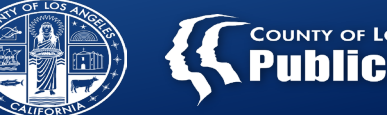

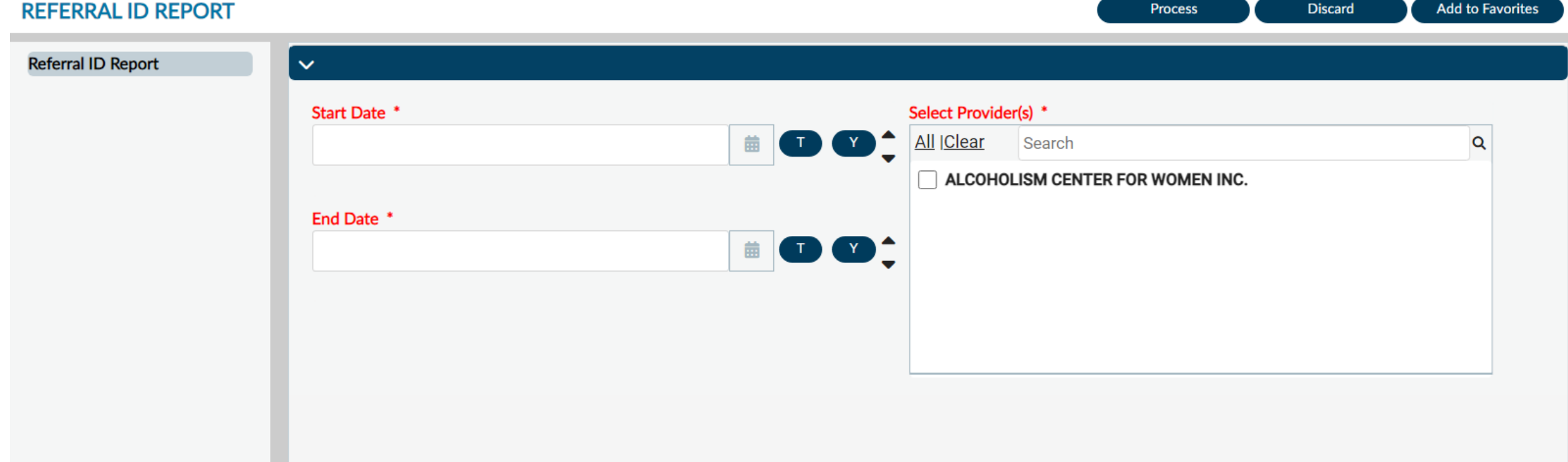

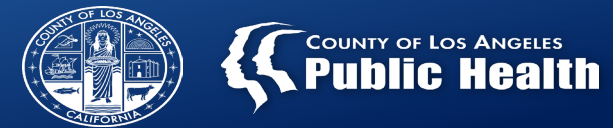

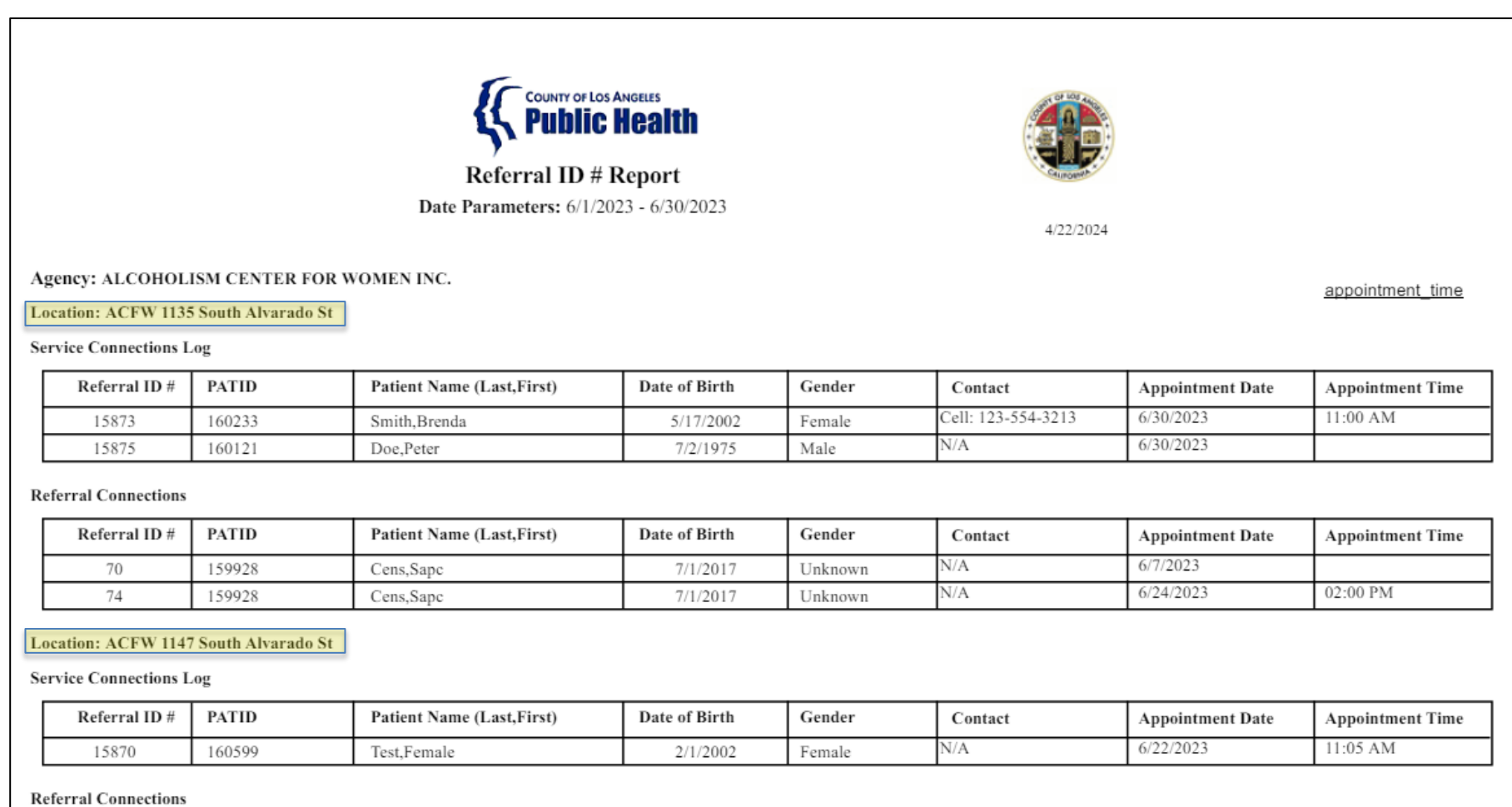

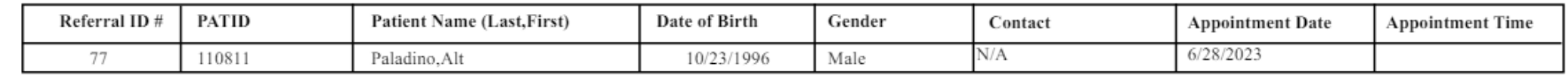

18

## **Referral ID Report – how to export**

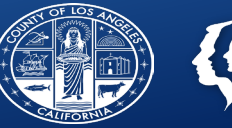

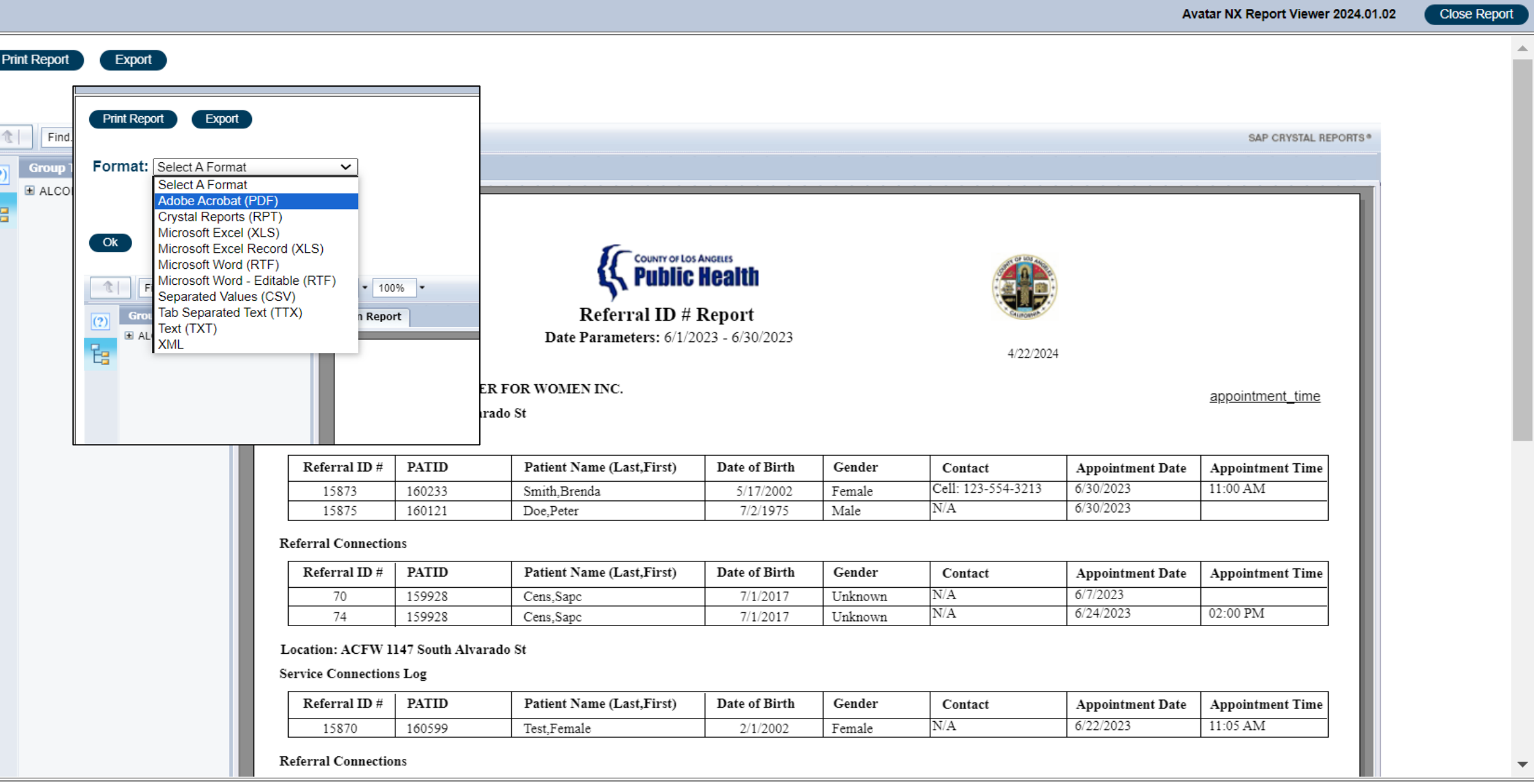

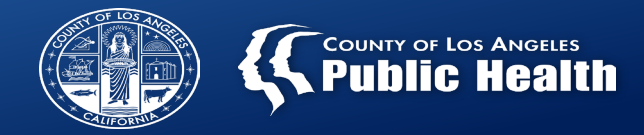

### **Appointment Disposition Log**

The purpose for Appointment Disposition Log is to tracks client after screening and referral.

Providers are required to complete an appointment disposition log for each appointment scheduled arrange by SASH, CENS, CORE, or treatment provider.

Providers must indicate the outcome of the appointment, including reschedule appointment.

Providers are responsible to reach out at least three attempts to the client if they don't show up to the appointment.

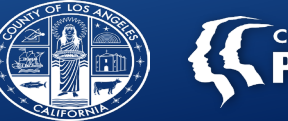

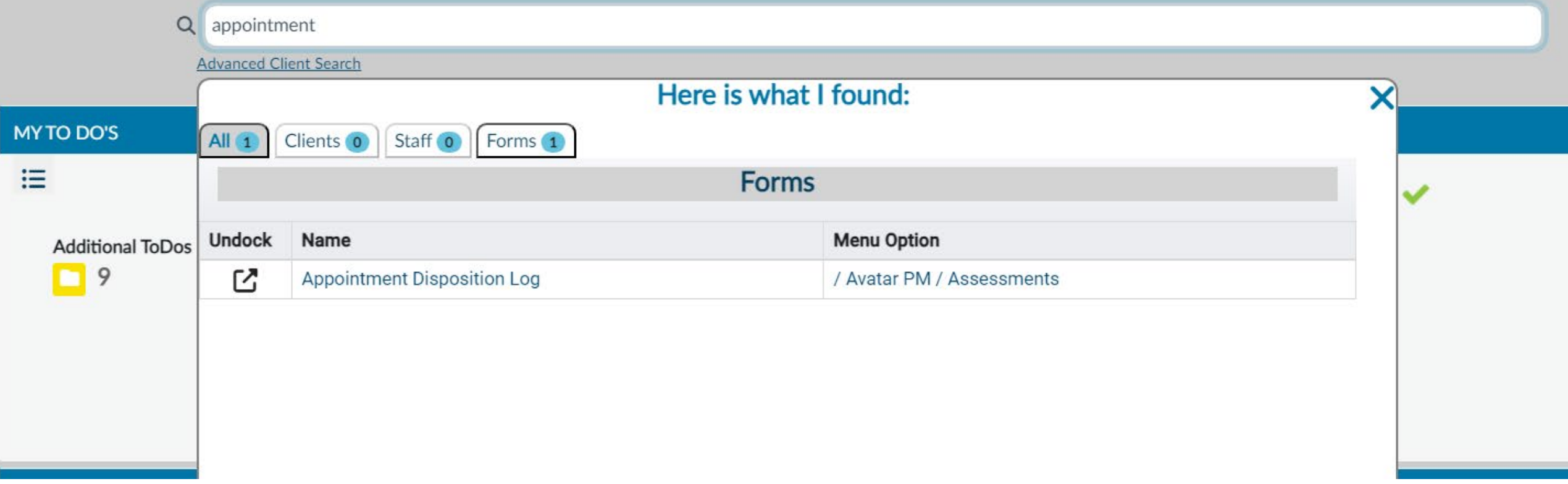

## **Appointment Disposition Log**

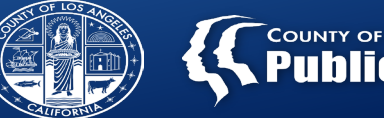

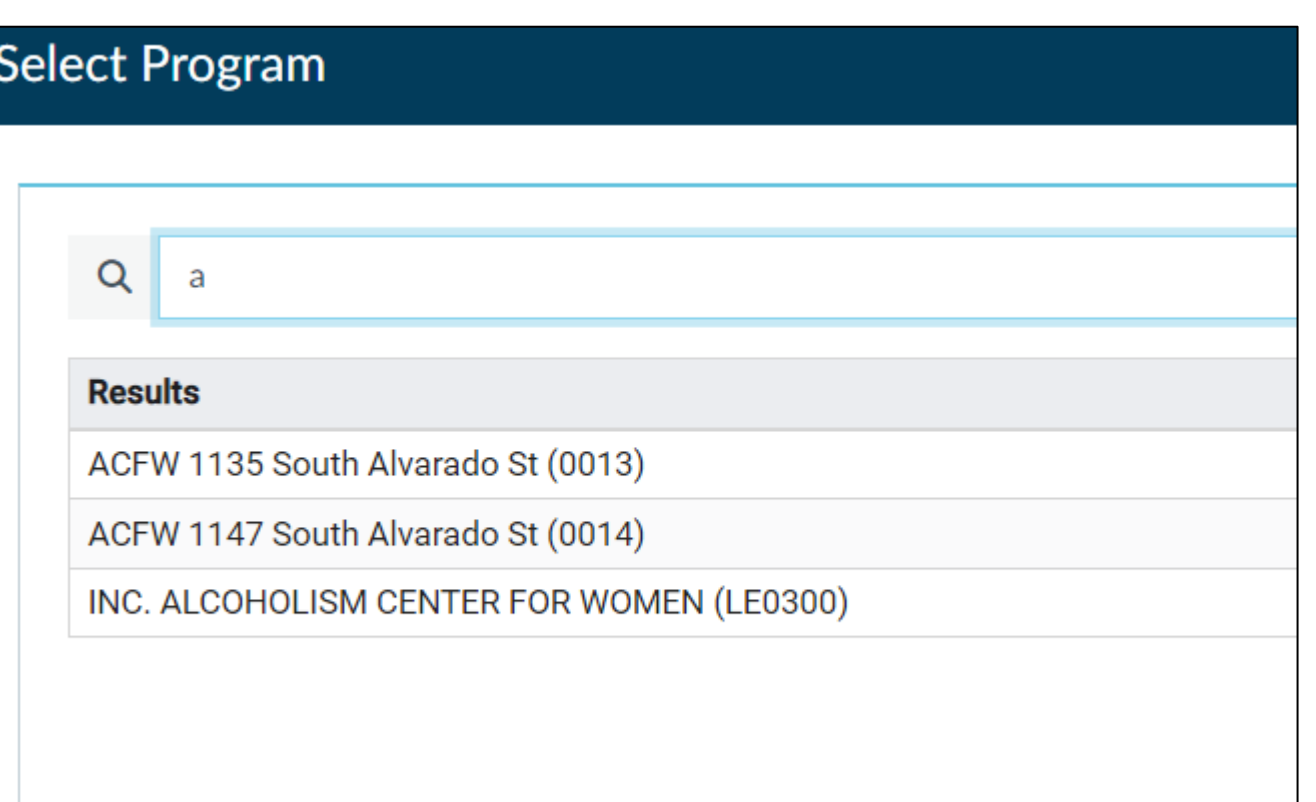

### Enter and select agency or site.

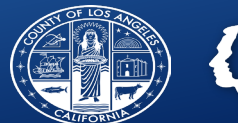

### Gelected Program: Inc. Alcoholism Center For Women (LE0300) (LE0300)

### Select Record

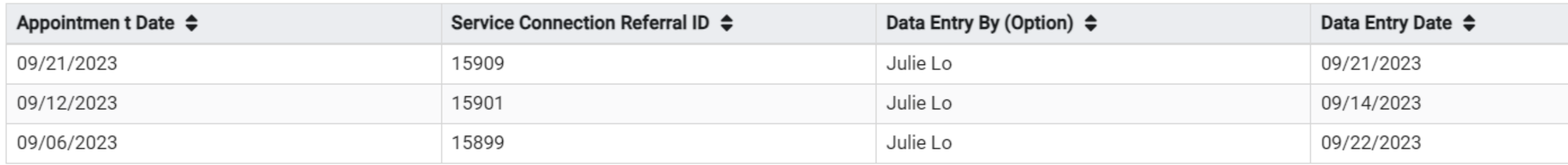

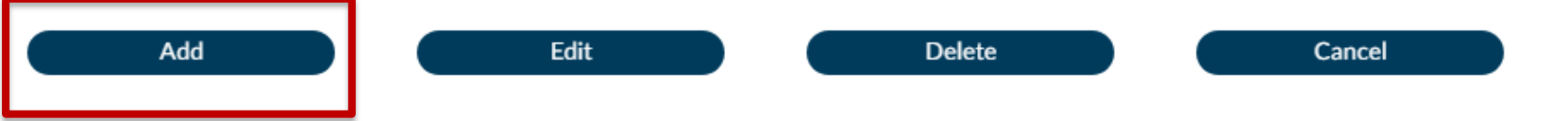

### **Appointment Disposition Log**

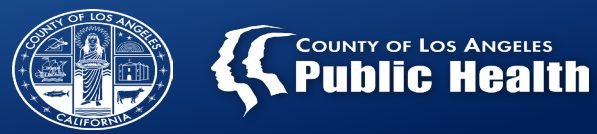

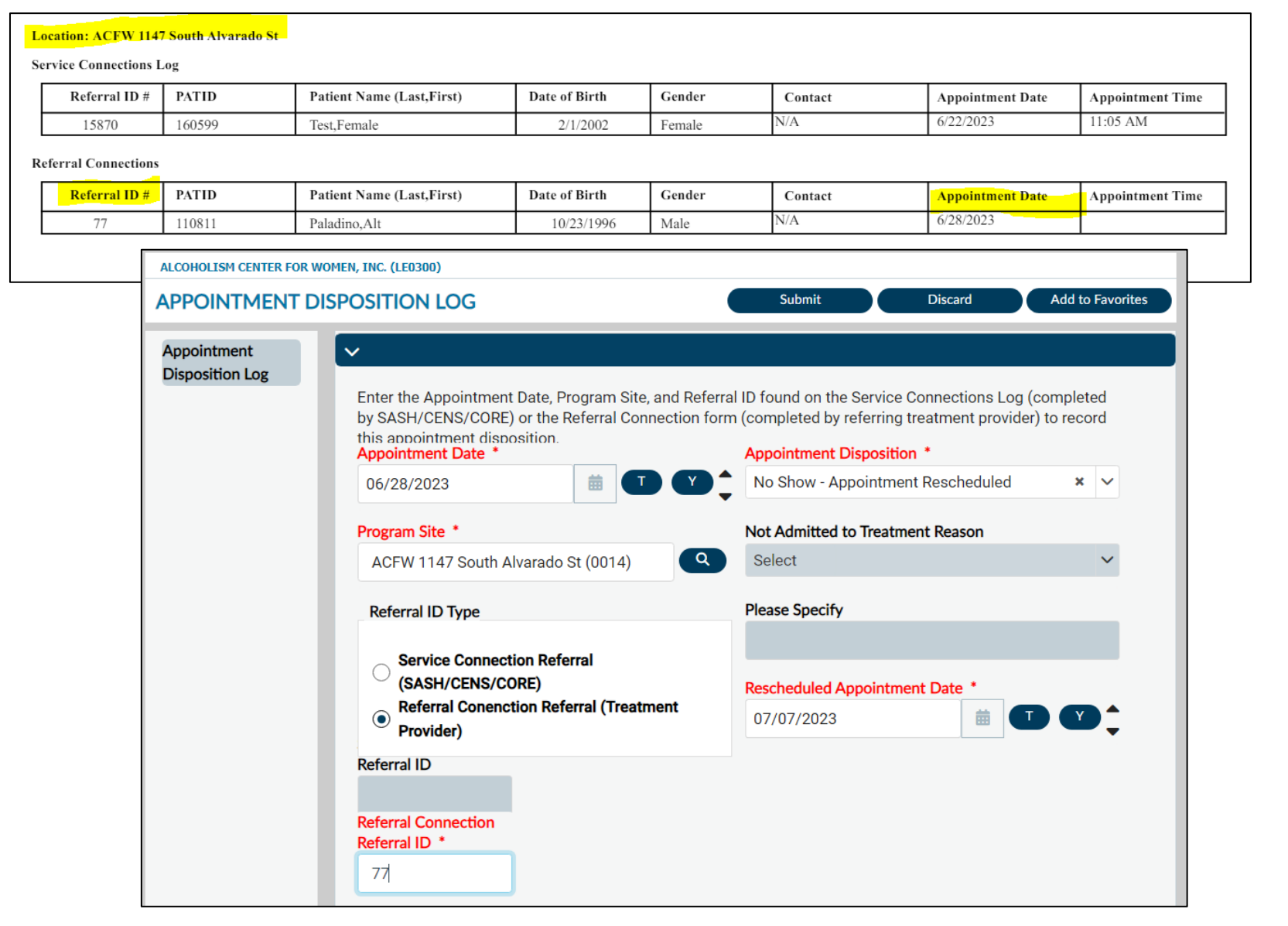

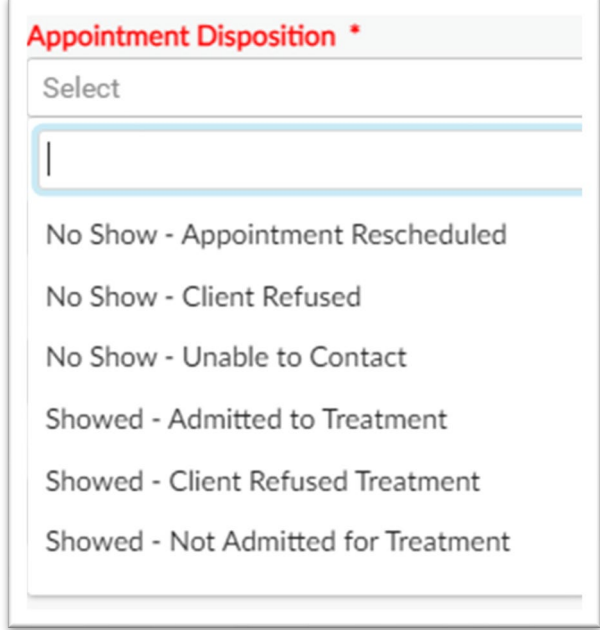

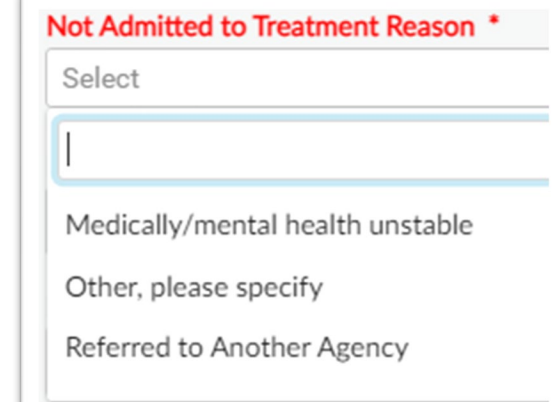